# ESXi環境でのCatalyst Centerの検証済み設計の レビュー

内容 はじめに 前提条件 ベストプラクティスガイド VMwareバージョン OVA の導入 CPU メモリ ハードディスク ハードディスクの追加 **Network** 制約事項 VMware互換性マトリックス

### はじめに

このドキュメントでは、Catalyst Center VAの導入に関するベストプラクティスをガイド形式で説 明します。

## 前提条件

VMwareおよびvSphereソリューションの基礎知識。

このドキュメントで使用する略語は次のとおりです。

VM =仮想マシン。

OVA = Open Virtual Appliance(オープン仮想アプライアンス)。

VA =仮想アプライアンス。

Catalyst Center VA = ESXiのCatalyst Center

- Catalyst Center VA(任意のバージョンを実行)
- VMware vSphere Client 7.0または8.0

ベストプラクティスガイド

このガイドの目的は次のとおりです。

- OVAをアップロードするときに適用されるデフォルト設定を表示します。
- 変更できる設定とデフォルトで保持する必要がある設定を詳しく説明します。

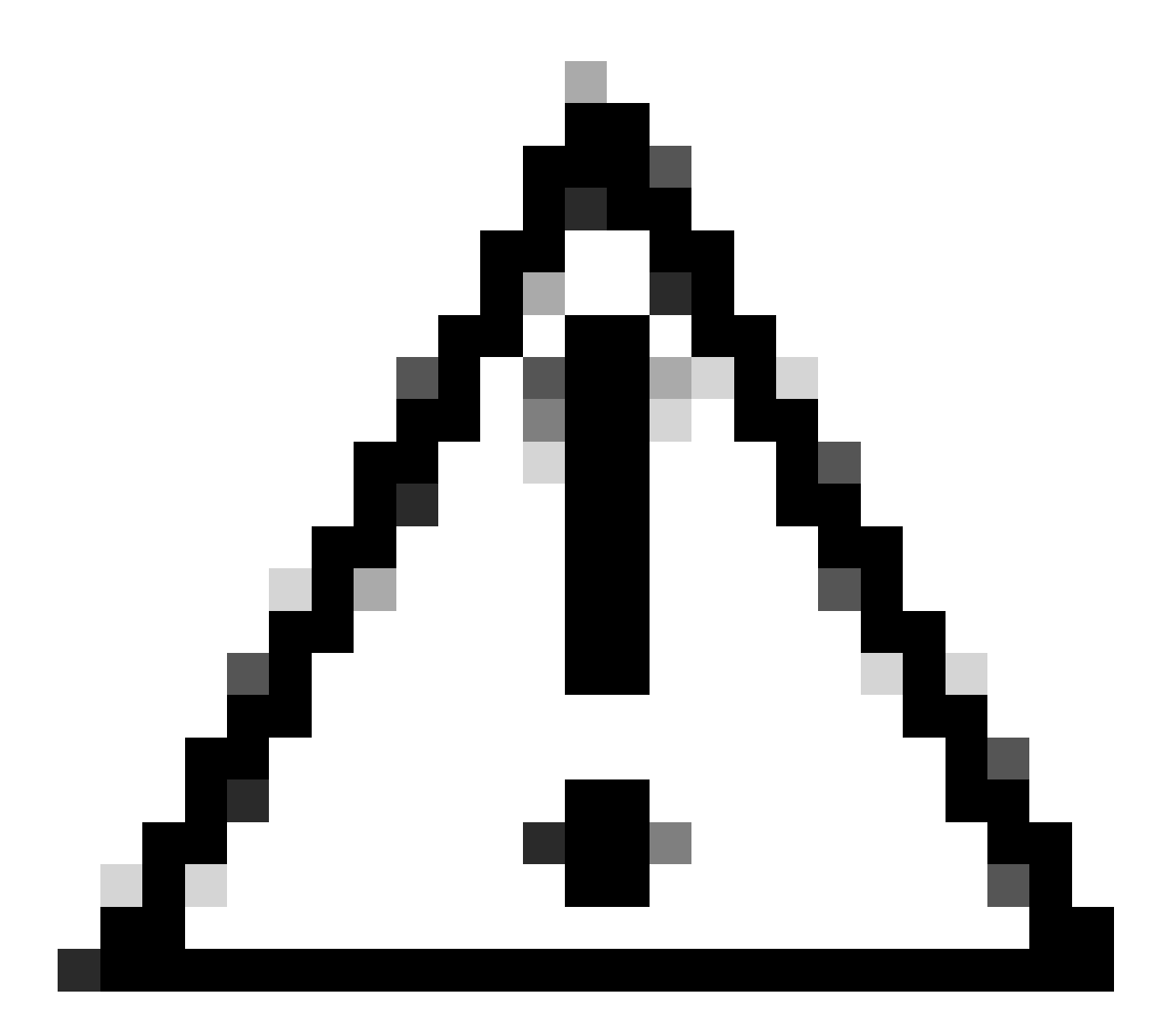

注意:仮想マシンでのCPU、RAM、既定のハードディスク、およびネットワークアダプ ターの種類の変更はサポートされていません。サポートされている唯一の変更について は、このドキュメントで説明します。

#### VMwareバージョン

VMwareバージョン7.0、8.0、またはそれ以降を実行していることを確認します。

- VMwareハンバーガーメニュー>インベントリに移動し、Catalyst Center VMがインストール されているノードを選択してから、Summaryタブを選択します。
- 「ホストの詳細」セクションでVMwareのバージョンを確認します。

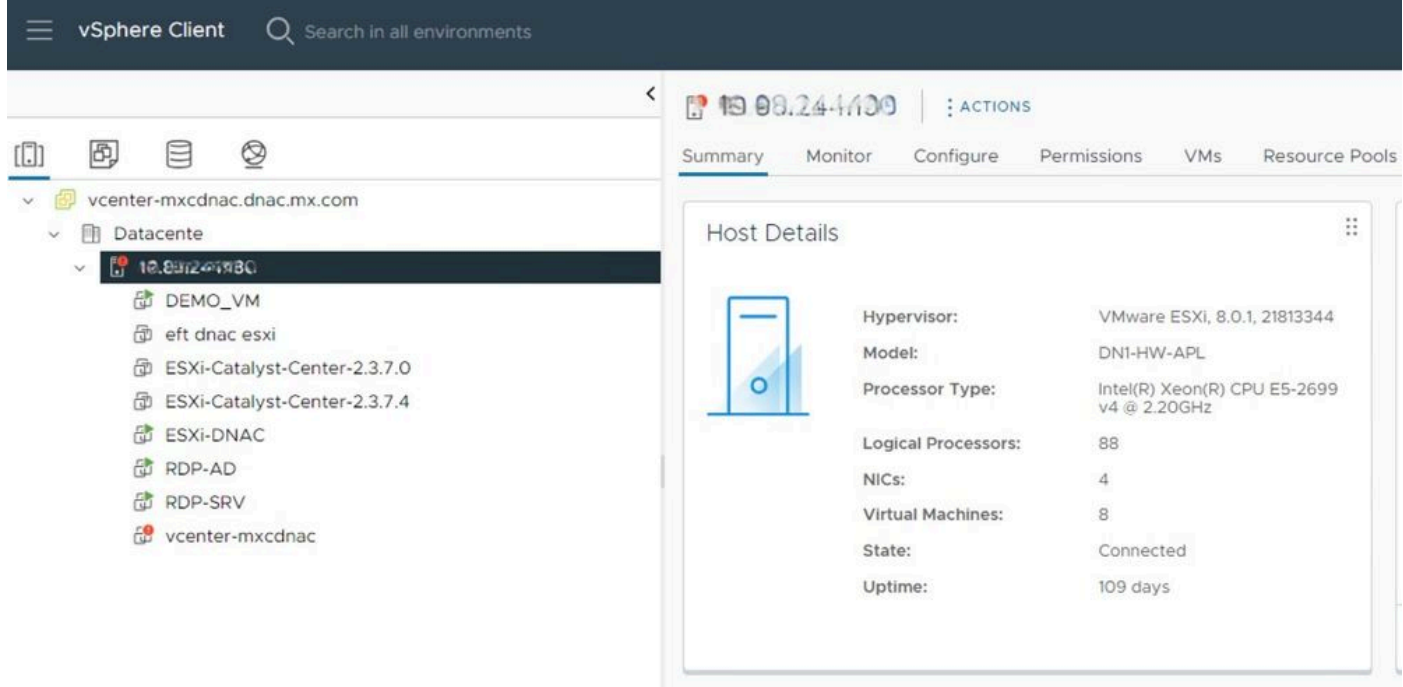

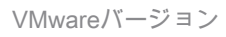

### OVA の導入

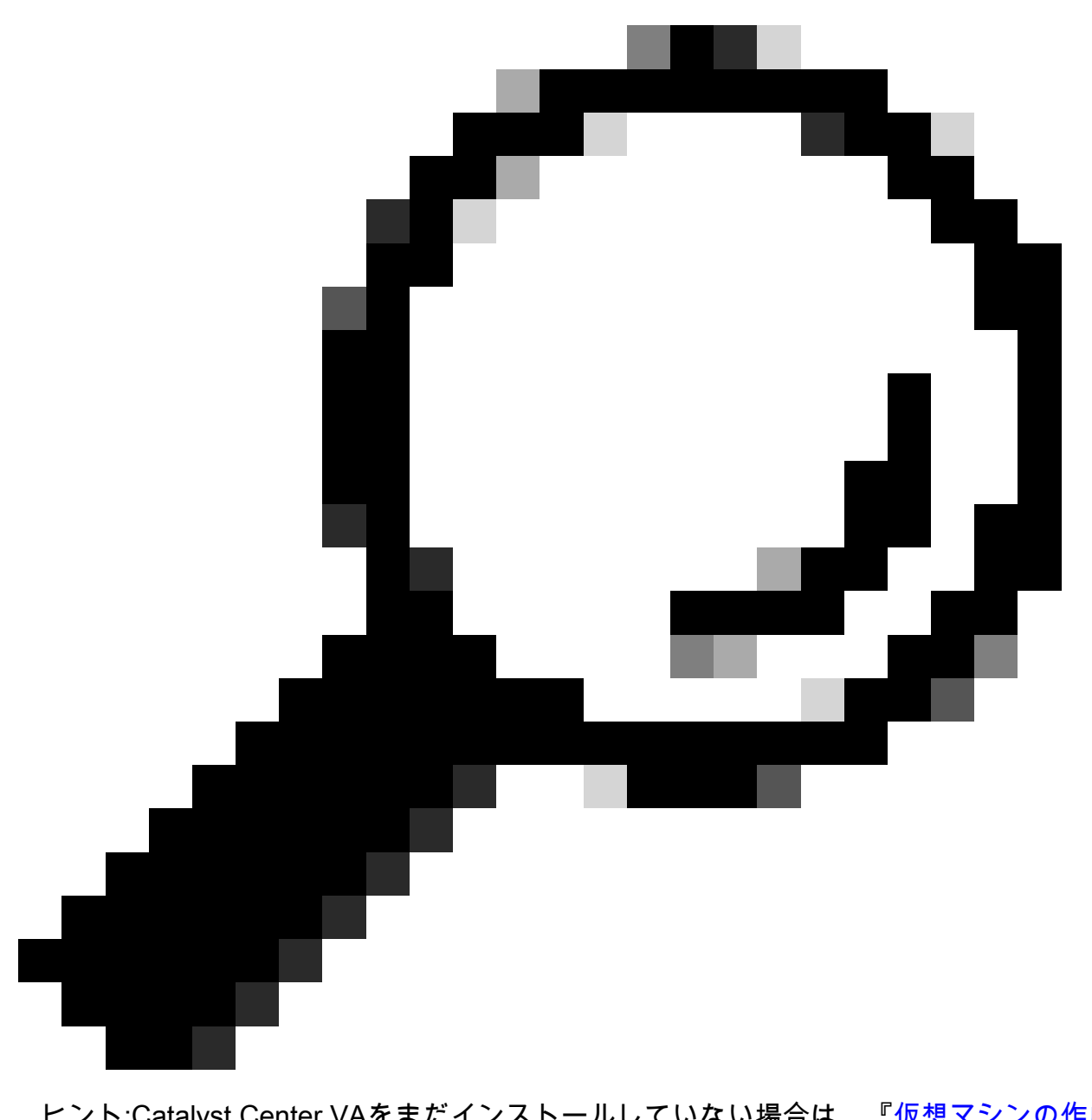

ヒント:Catalyst Center VAをまだインストールしていない場合は、[『仮想マシンの作成](https://www.cisco.com/c/en/us/td/docs/cloud-systems-management/network-automation-and-management/dna-center/dna-center-va/esxi/2-3-7/deployment-guide/b_cisco_dna_center_virtual_appliance_esxi_deployment_guide.html#create-a-virtual-machine)』 を参照してください[。](https://www.cisco.com/c/en/us/td/docs/cloud-systems-management/network-automation-and-management/dna-center/dna-center-va/esxi/2-3-7/deployment-guide/b_cisco_dna_center_virtual_appliance_esxi_deployment_guide.html#create-a-virtual-machine)

VMを選択し、Actions > Edit Settingsの順に移動して、VMのハードウェア設定を確認します。

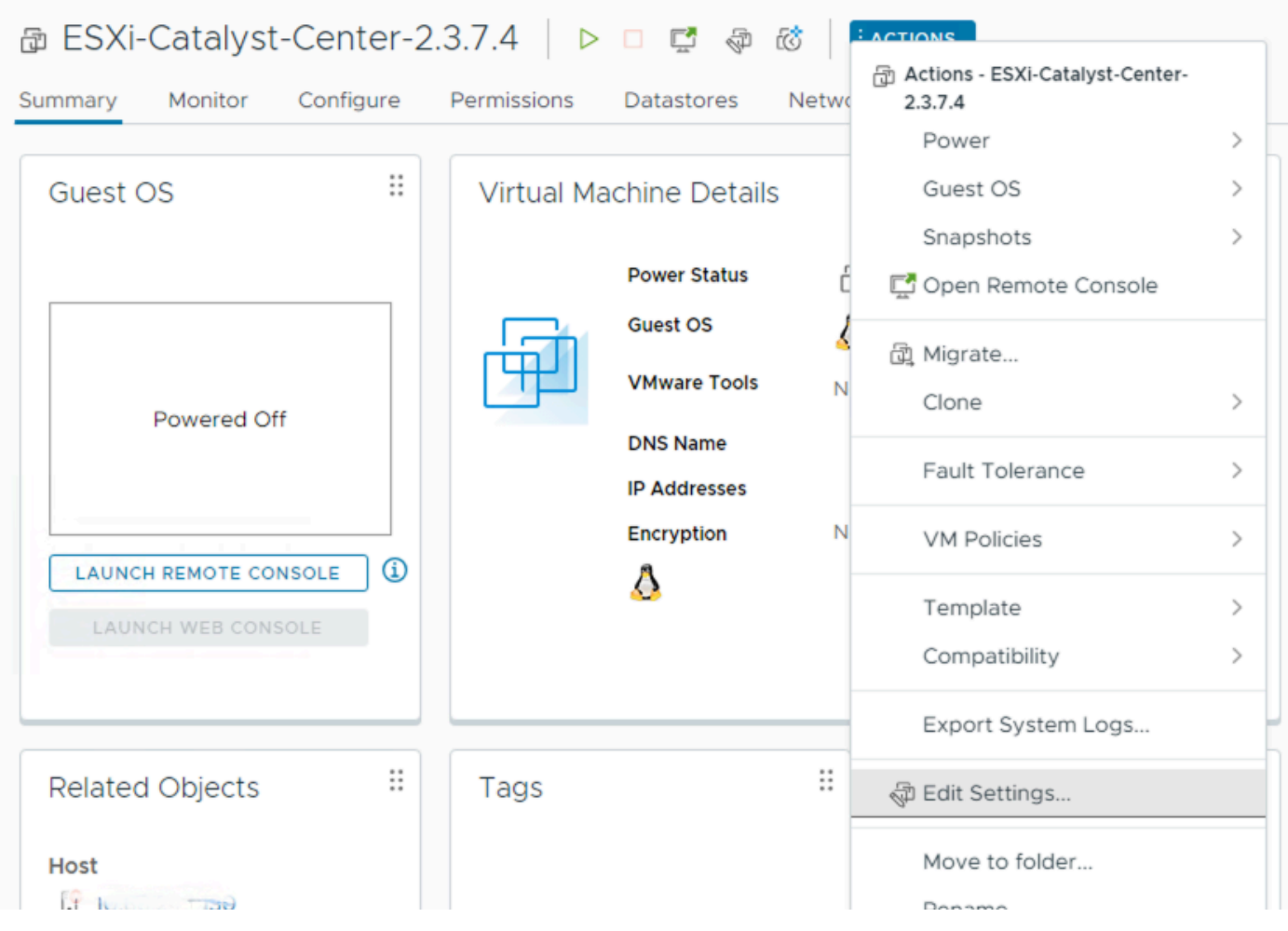

OVA の導入

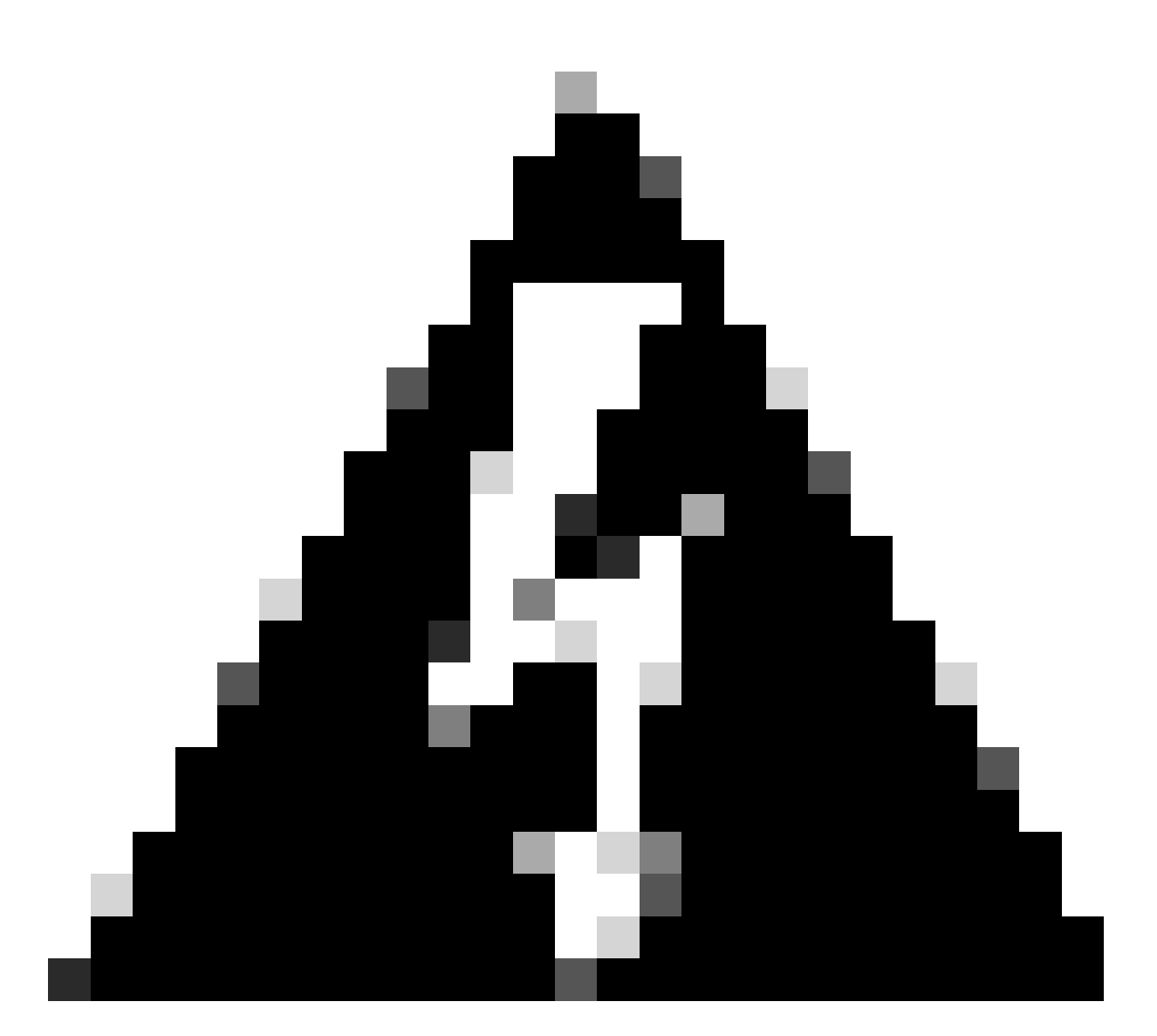

警告:これらのパラメータは変更できません。ここに示されているものと一致しないも のがある場合、その展開はサポートされません。

次の表に、変更できるVMリソースと変更できないVMリソースを示します。

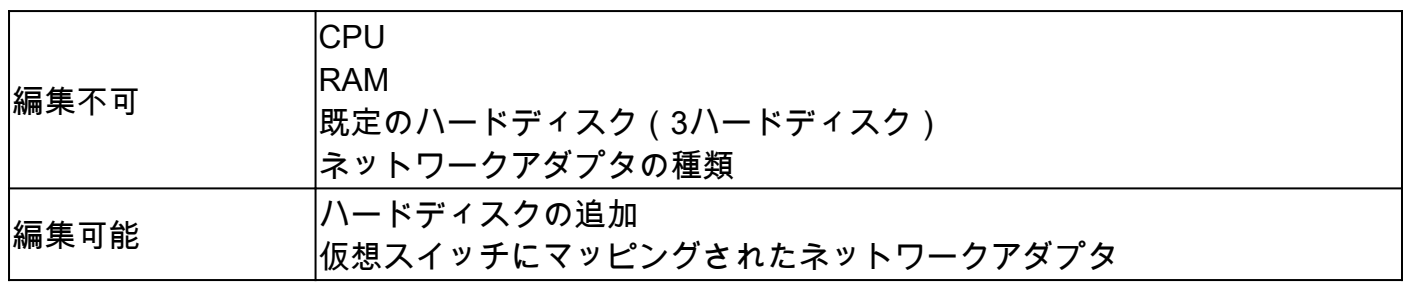

**CPU** 

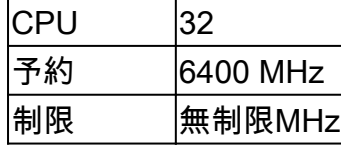

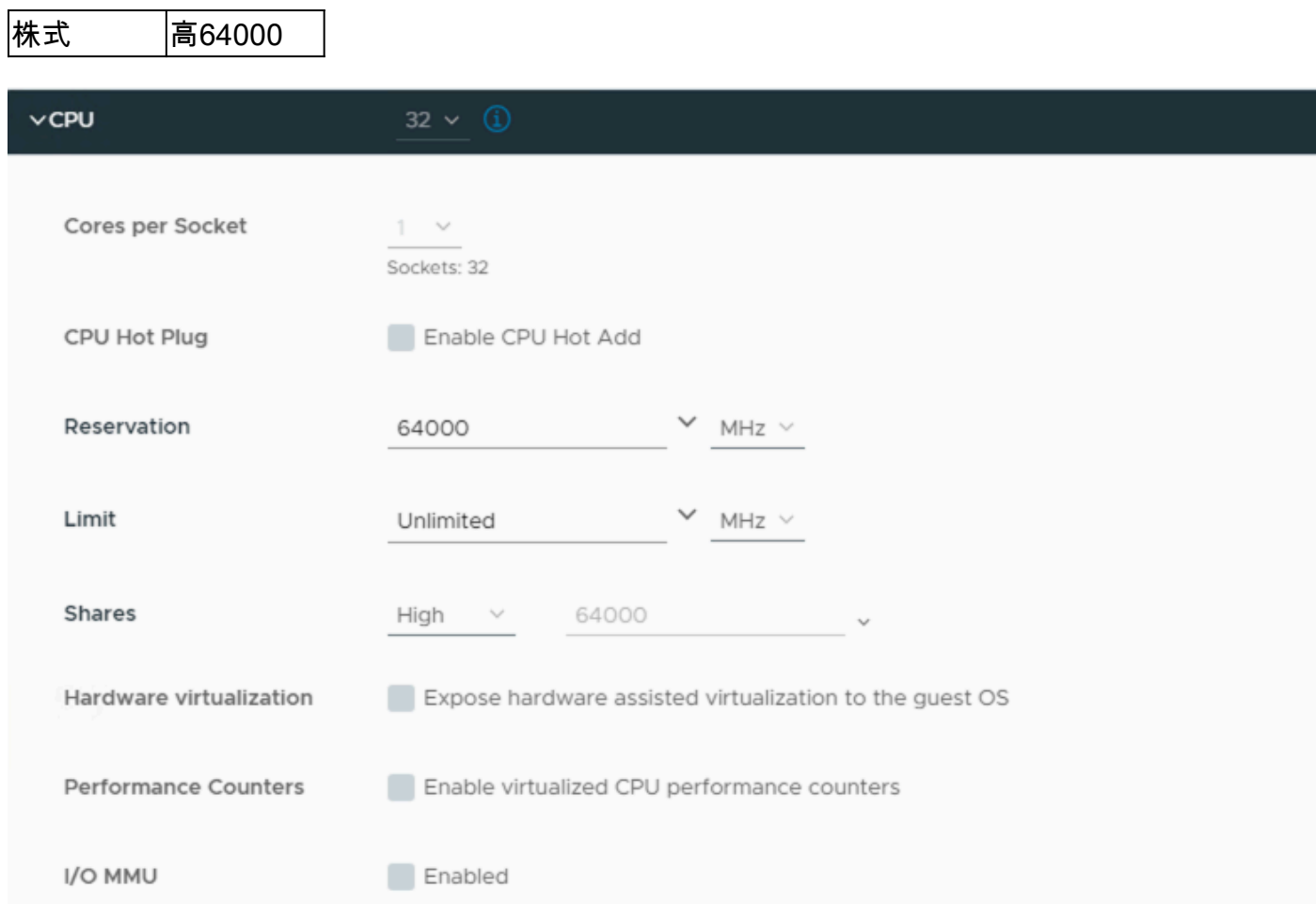

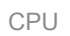

### メモリ

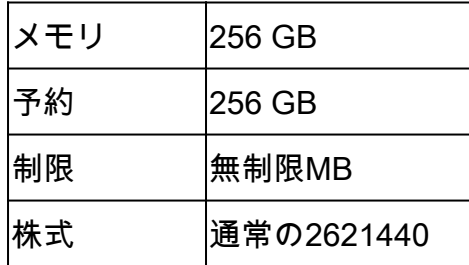

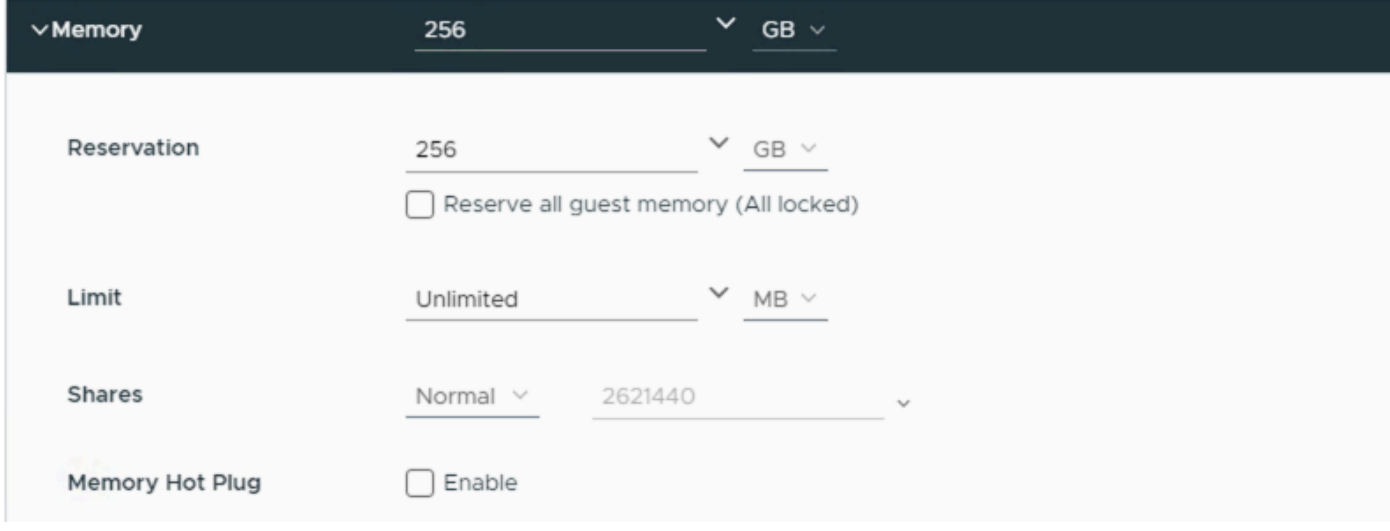

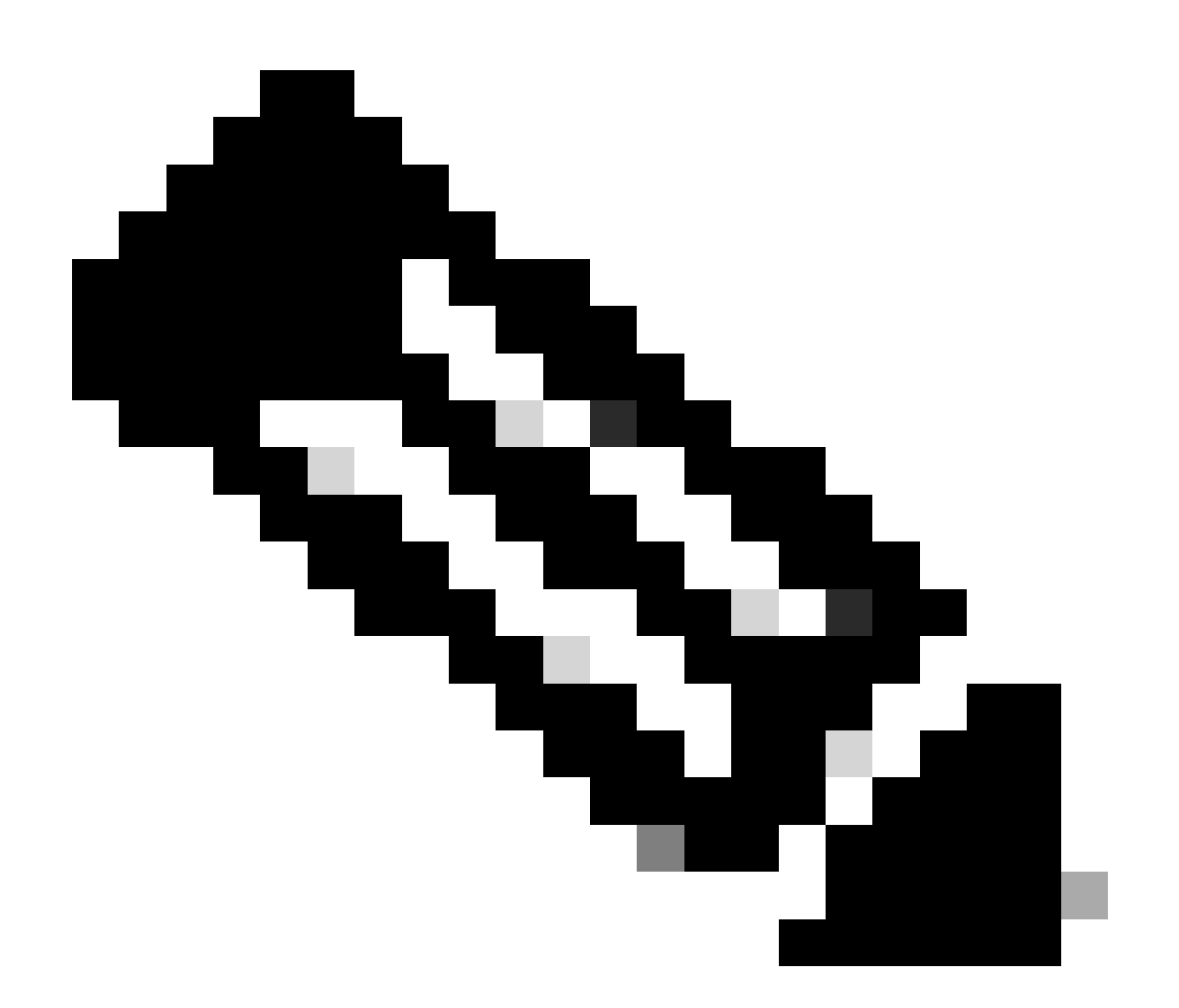

注:デフォルトでは、OVA(インストール)によって合計3つのハードディスクが作成さ れます。

ハードディスク1

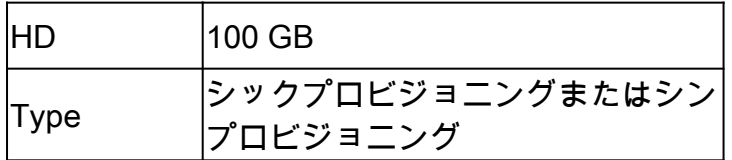

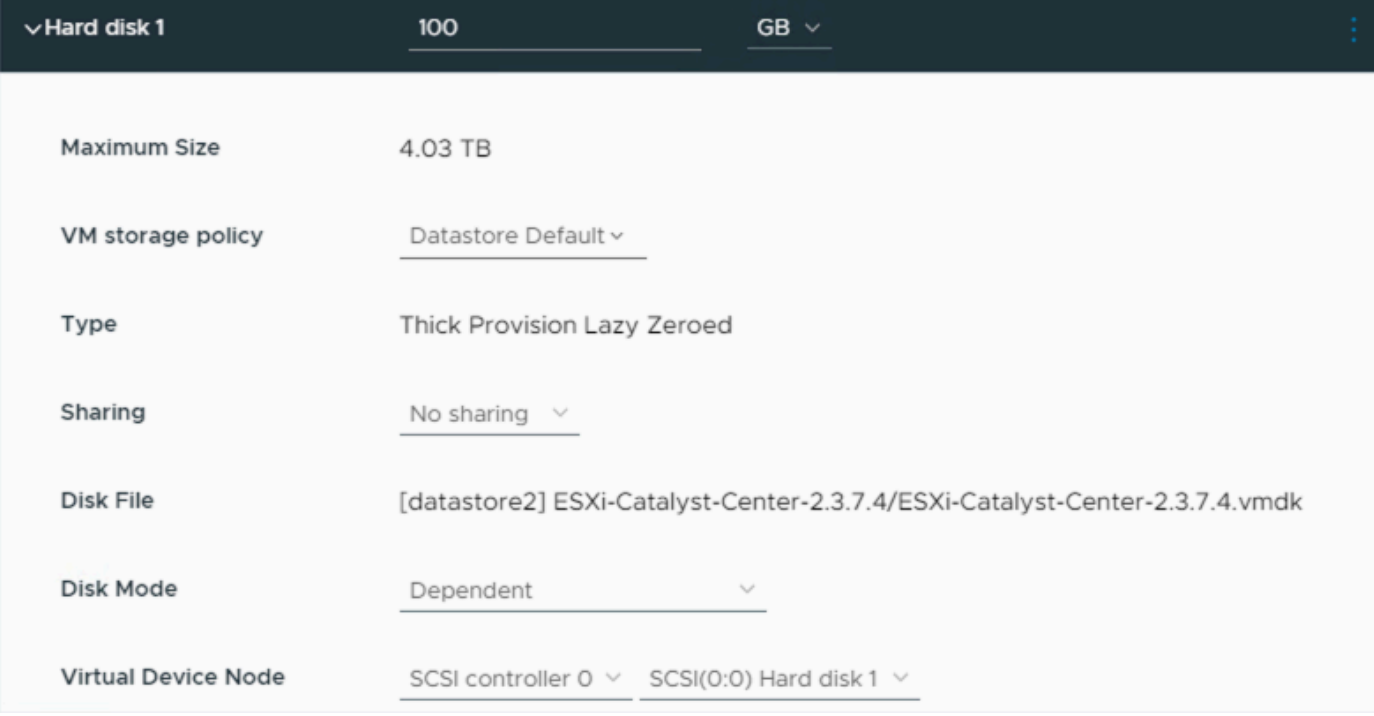

```
ハードディスク1
```
### ハードディスク2

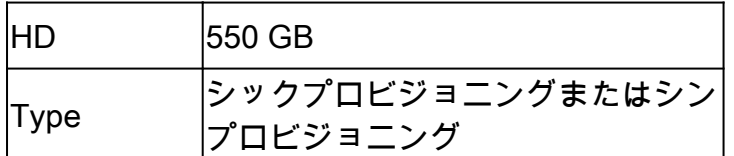

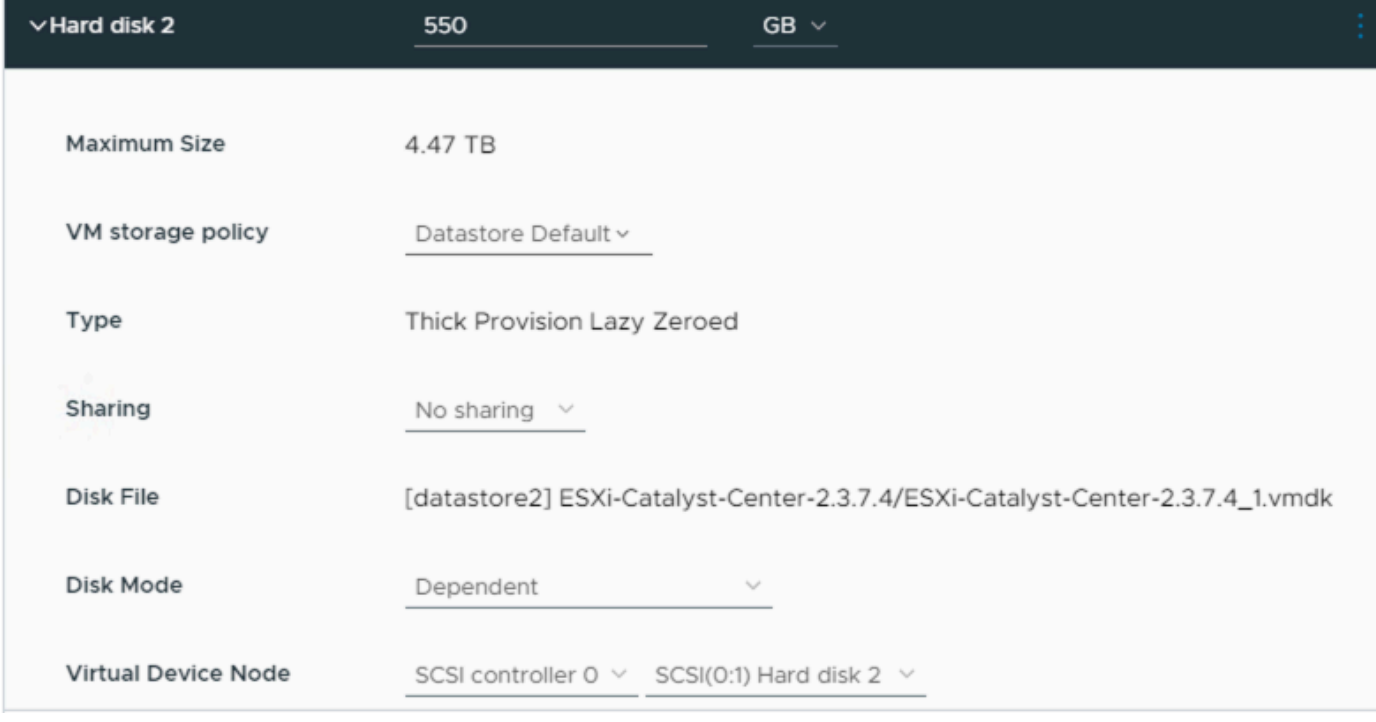

ハードディスク2

ハードディスク3

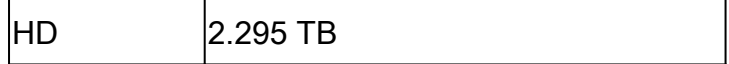

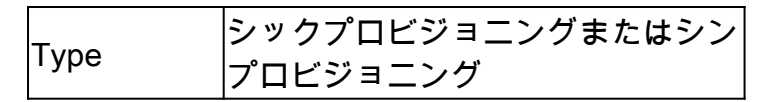

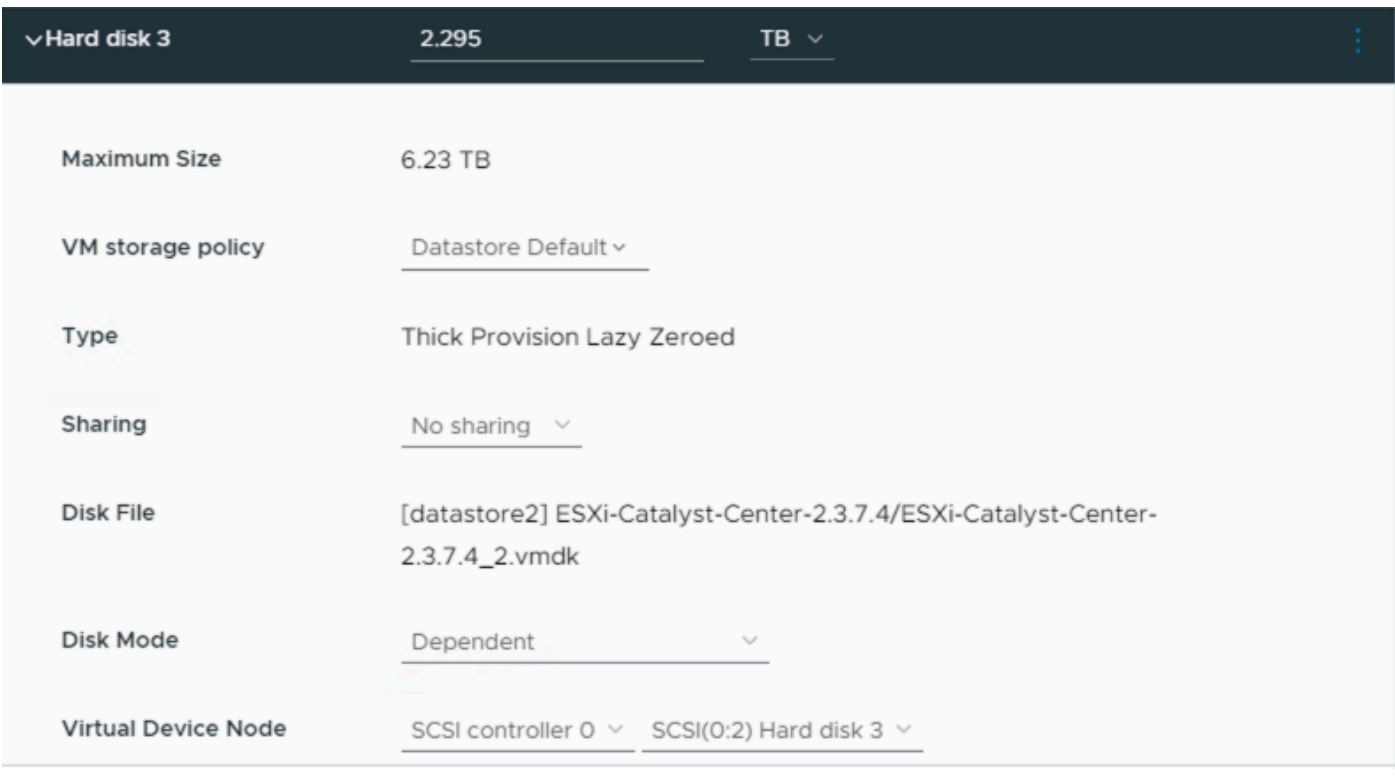

ハードディスク3

ハードディスクの追加

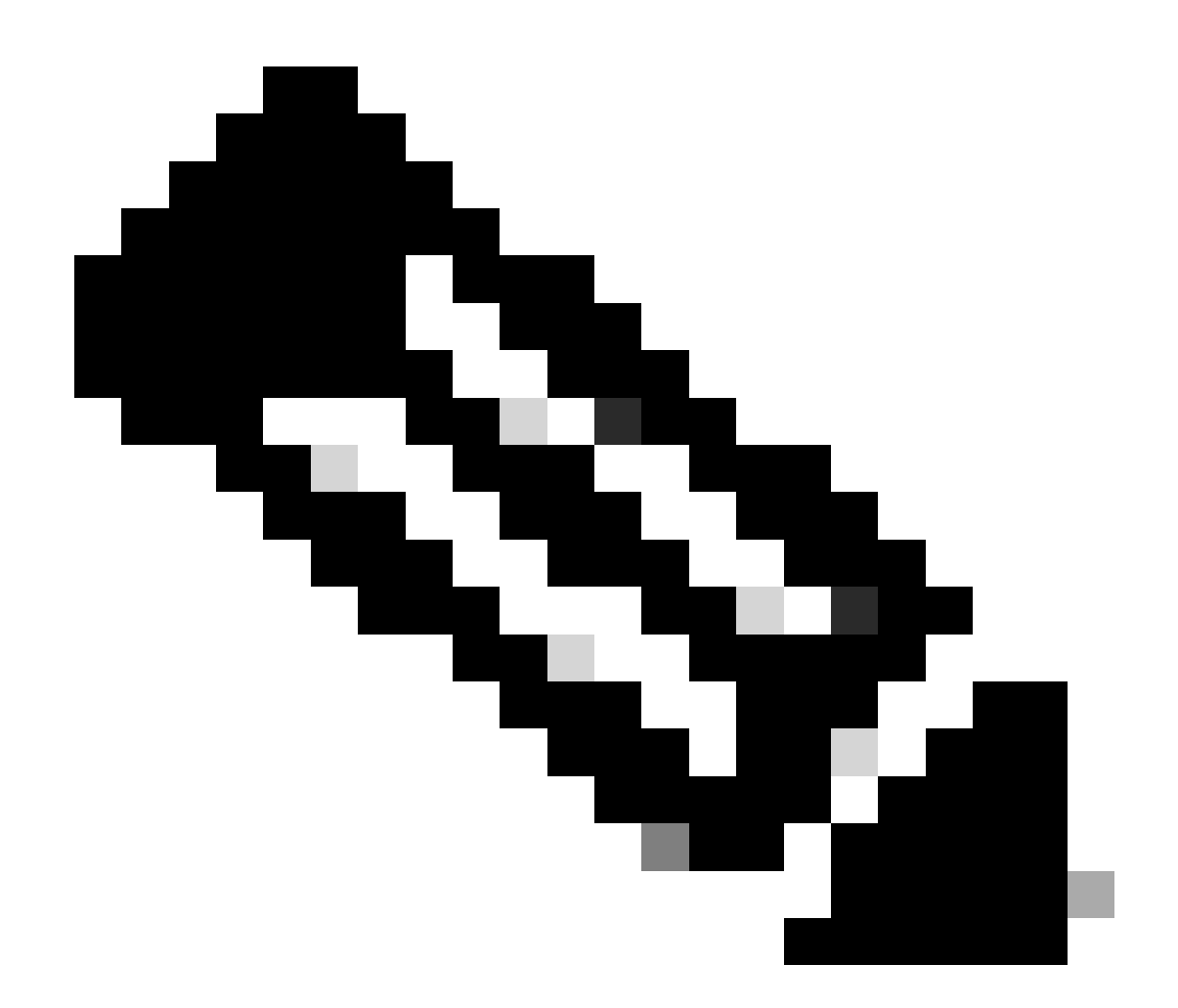

注[:バックアップファイルを保存する場所](https://www.cisco.com/c/en/us/td/docs/cloud-systems-management/network-automation-and-management/dna-center/dna-center-va/esxi/2-3-7/admin-guide/b_cisco_dna_center_va_esxi_admin_guide/b_cisco_dna_center_admin_guide_2_3_7_0_chapter_0110.html#configure-backup-server)など、特定の使用例に応じてハードディスクを 追加[できます。](https://www.cisco.com/c/en/us/td/docs/cloud-systems-management/network-automation-and-management/dna-center/dna-center-va/esxi/2-3-7/admin-guide/b_cisco_dna_center_va_esxi_admin_guide/b_cisco_dna_center_admin_guide_2_3_7_0_chapter_0110.html#configure-backup-server)

物理ディスクの構成。

Catalyst Center仮想アプライアンスには、保証および自動化バックアップのために外部ディスク を仮想マシンにマウントするオプションがあります。注:

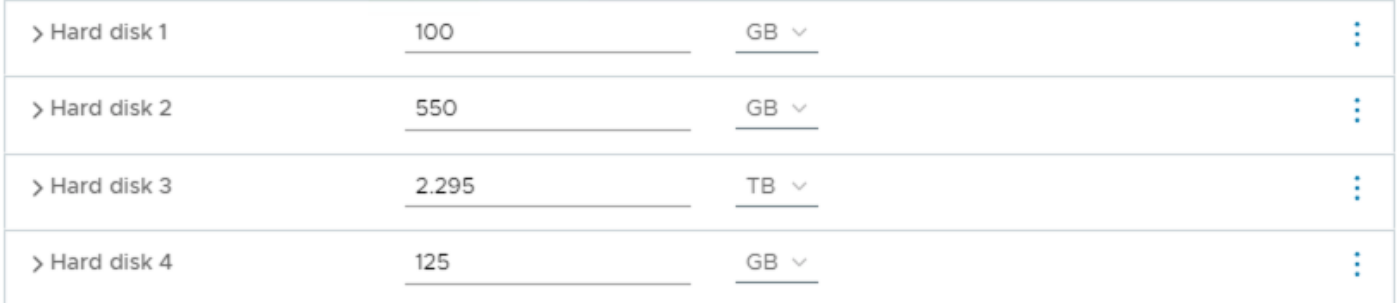

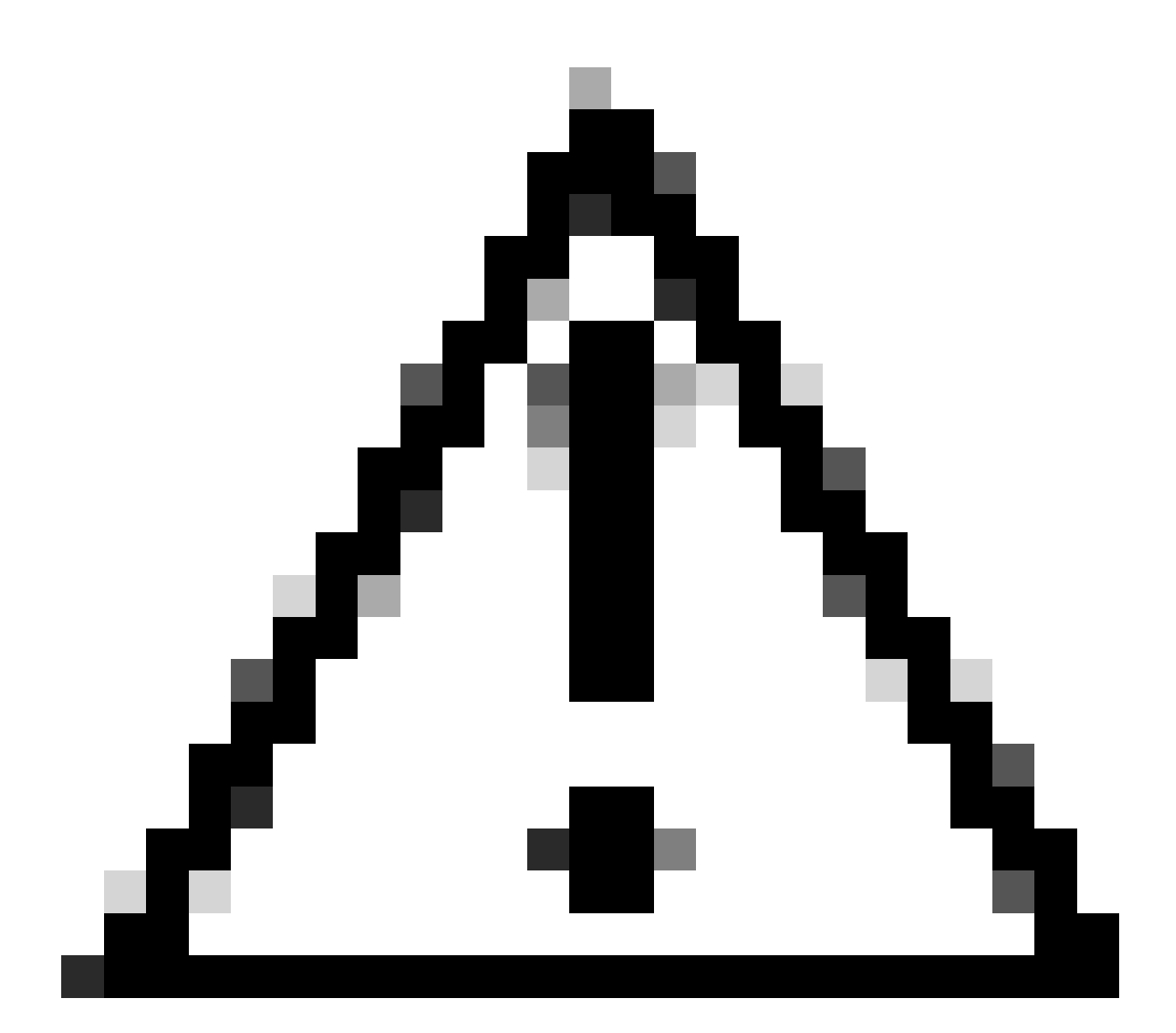

注意:物理ディスクオプションは、単一ノードの仮想マシンでのみサポートされます。

**Network** 

ネットワークアダプタ1 – エンタープライズ。

ネットワークアダプタ1 = vSwitchにマッピングする必要があります。

アダプタタイプ= VMXNET3。

ネットワークアダプタ2 – 管理。

ネットワークアダプタ2 = vSwitchにマッピングする必要があります。

アダプタタイプ= VMXNET3。

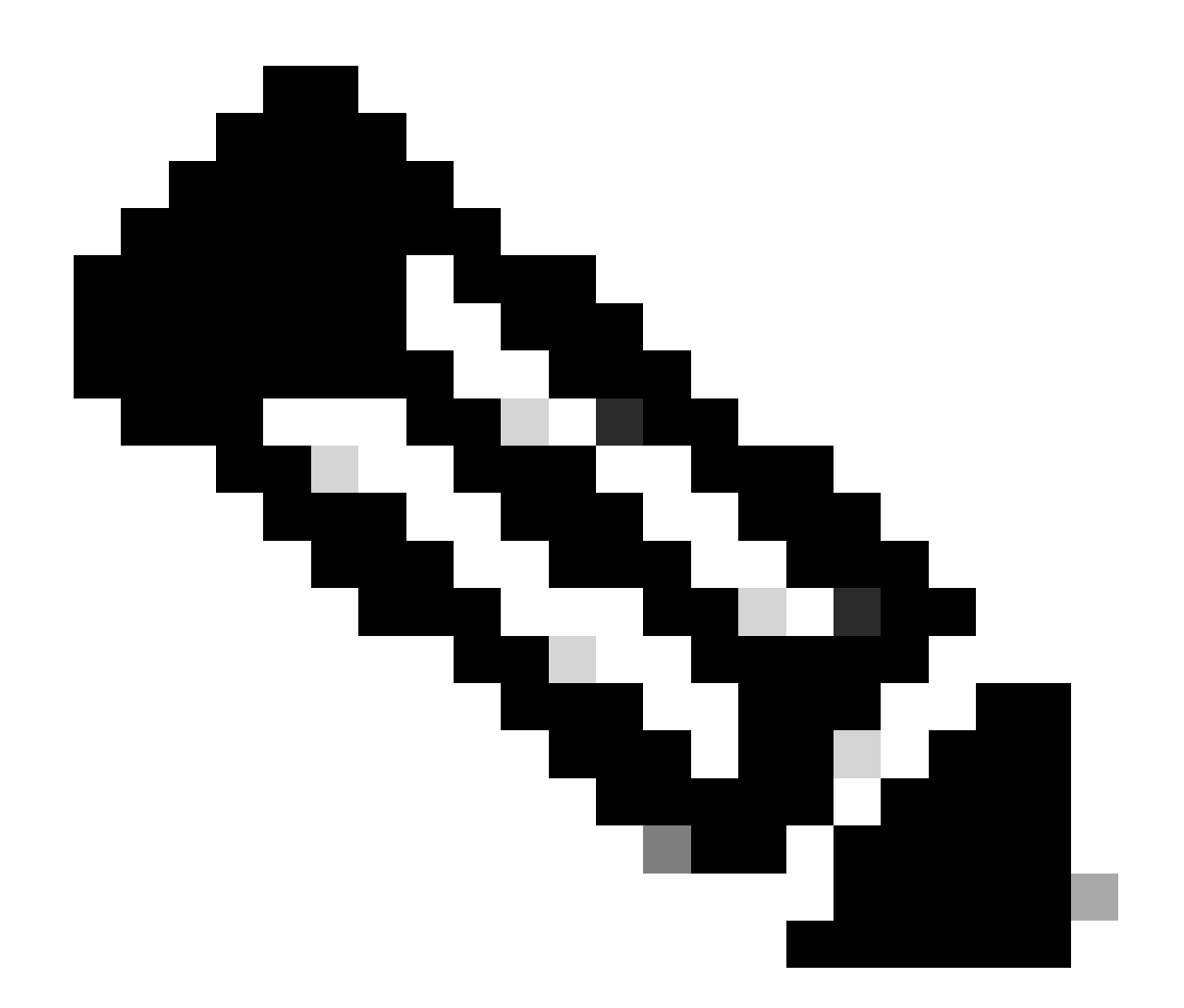

注:Catalyst Center VA OVAリリース2.3.7.4では、エンタープライズインターフェイスの みを使用できます。管理インターフェイスを構成する場合は、手動で新しいネットワー クアダプターを追加する必要があります。

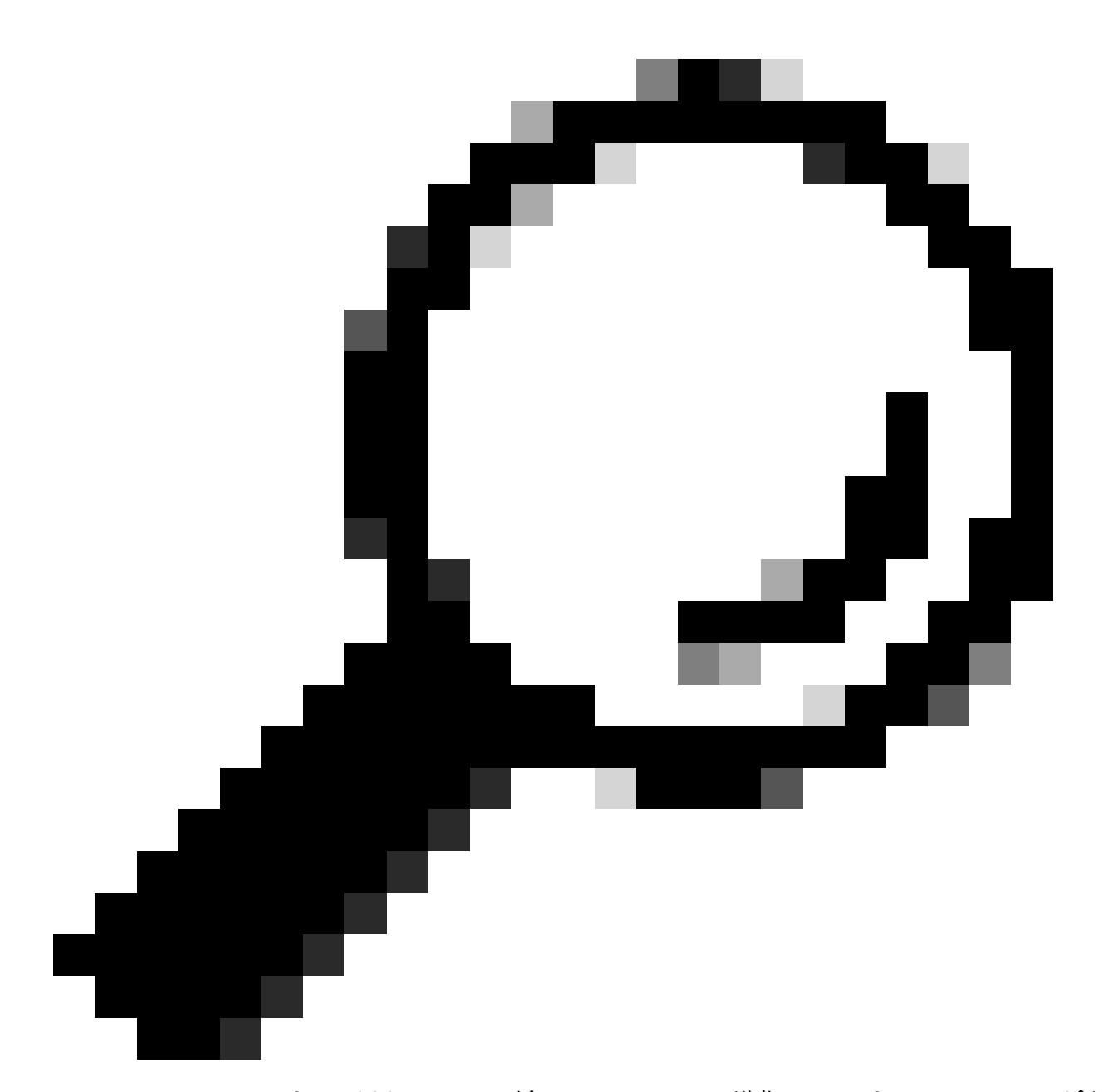

ヒント:VMXNET3ドライバは、LinuxゲストではNAPIに準拠しています。NAPIは、パケ ット受信中に割り込みモードとポーリングモードを切り替えることで、Linux上の高速ネ ットワーキングパフォーマンスを向上させる割り込み緩和メカニズムです。

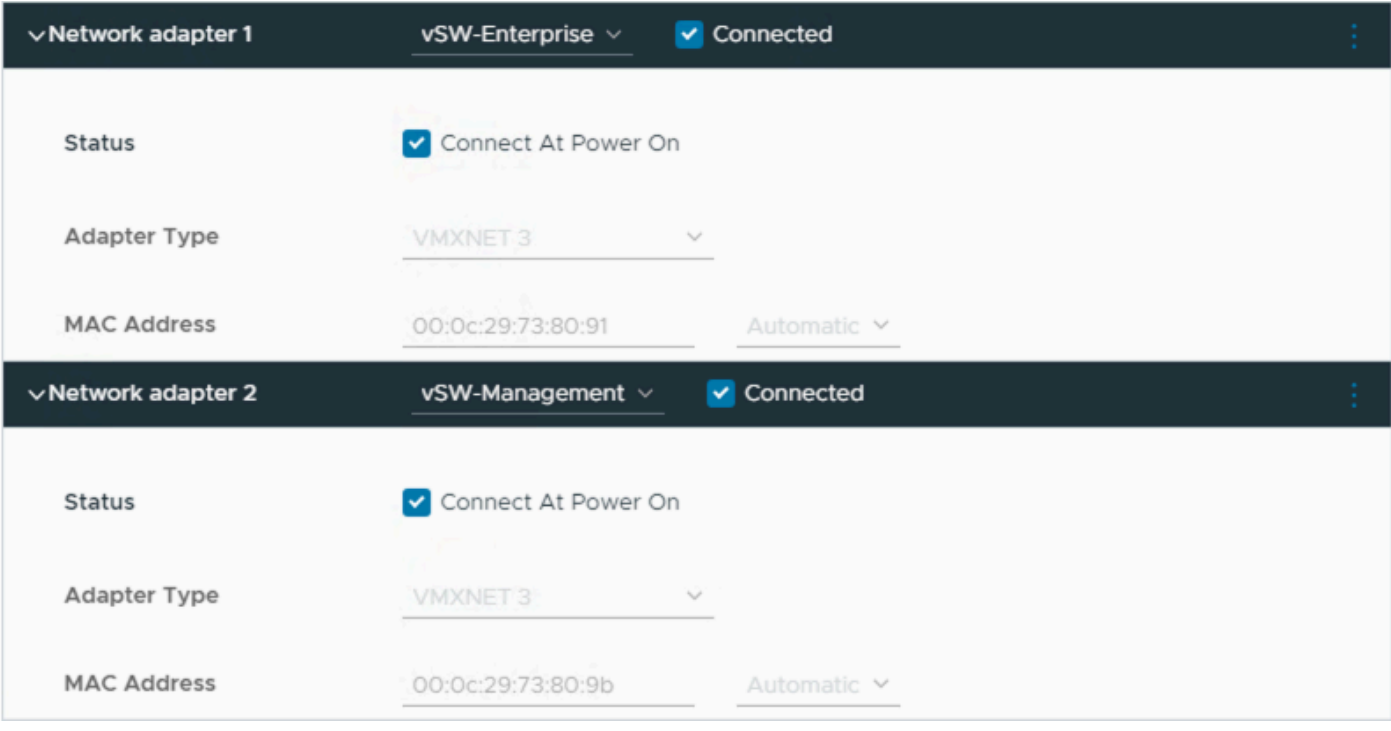

ネットワークアダプタ

#### 制約事項

『ESXi上のCatalyst Centerのリリースノート』の「<mark>制限事項</mark>」セクションを参照してください。

- Catalyst Center VAは、次のVMware vSphere機能をサポートしていません。 •
	- 耐障害性
	- VMの一時停止と再開
	- VMのクローニング
	- スナップショット(バックアップとして)

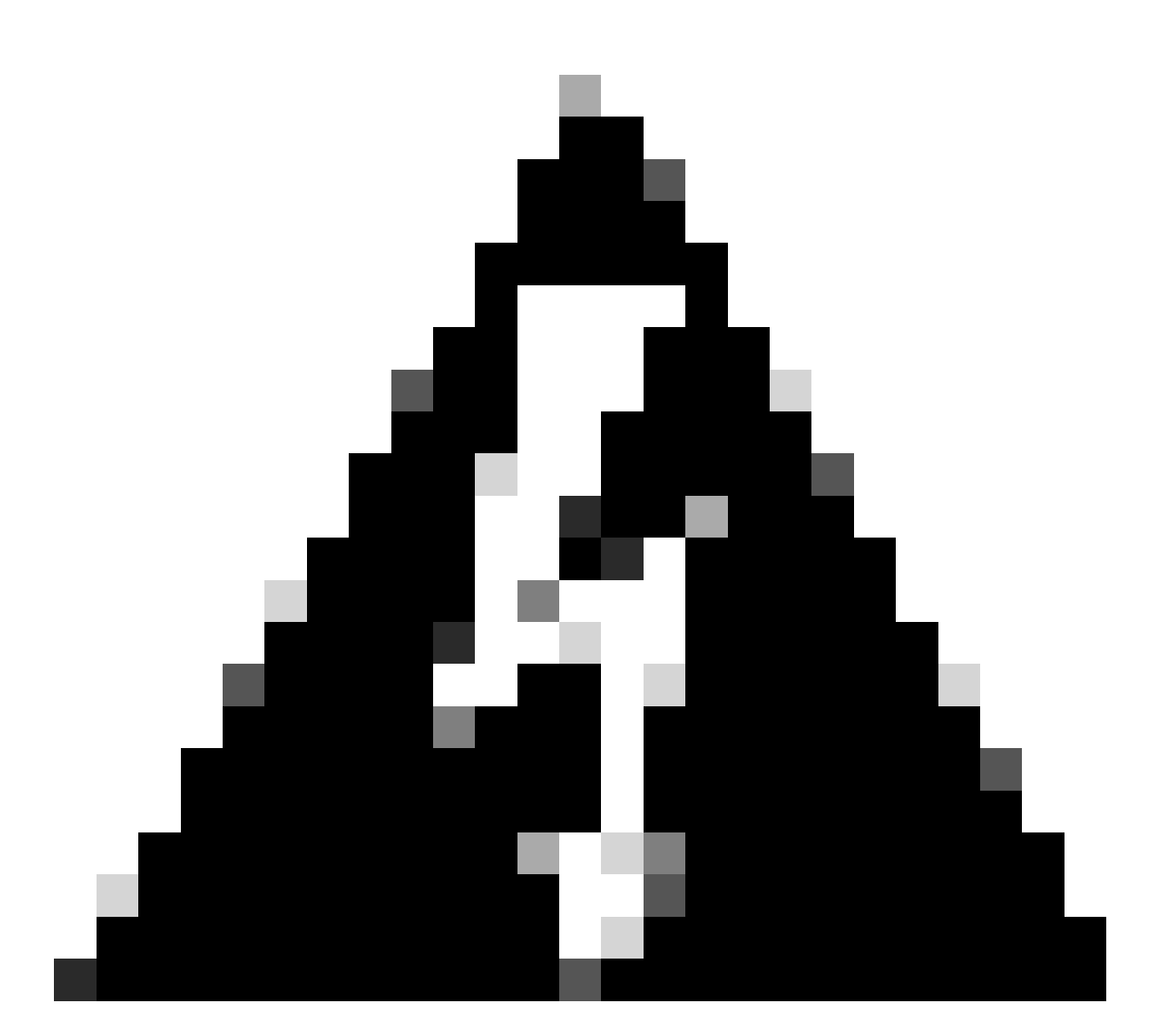

警告: Catalyst Center VAでのスナップショットの使用はサポートされておらず、ご使用 の環境で重大な問題が発生します。

スナップショットが使用されていないことを確認するには、VMに移動し、[アクション] > [スナッ プショット] > [スナップショットの管理]に移動します。

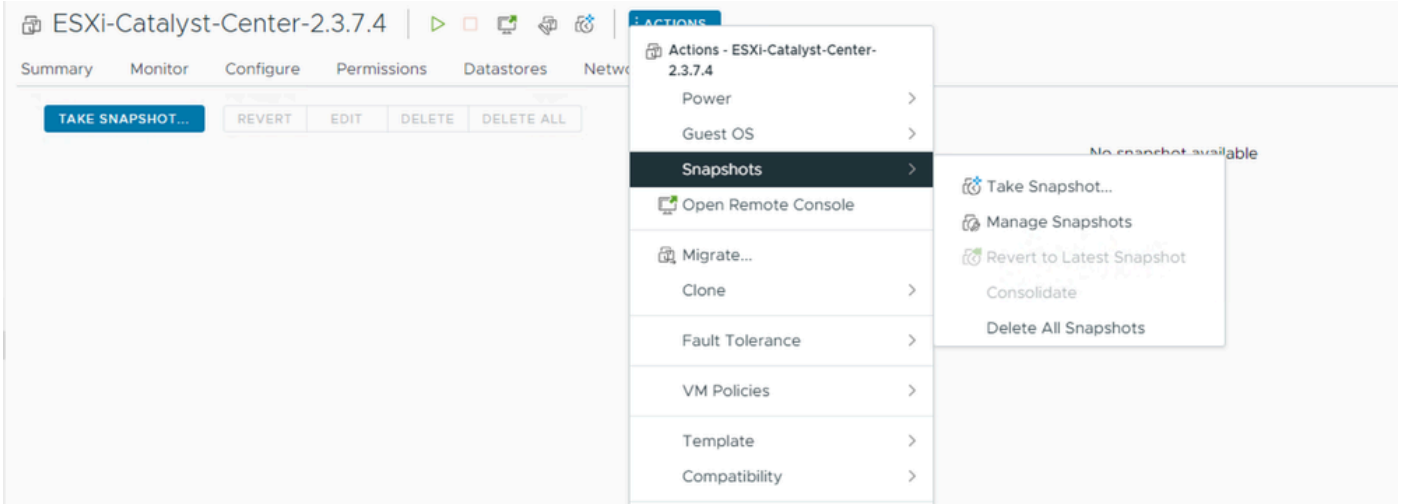

スナップショットの管理

#### VMスナップショットがないことを確認します。

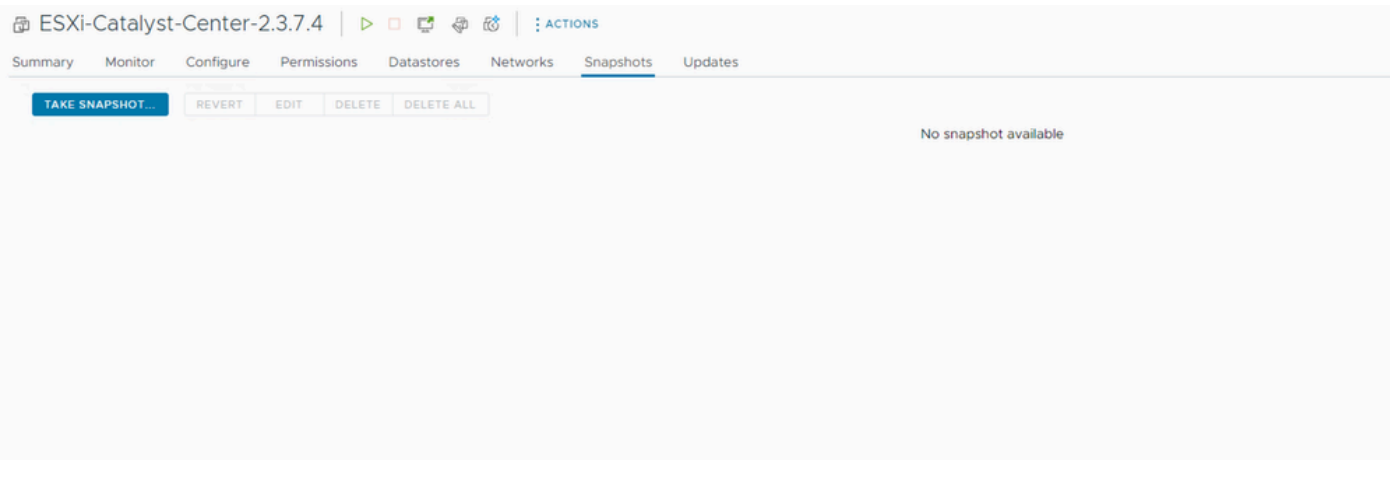

VMスナップショット

VMware互換性マトリックス

仮想マシンとESXiホストをvCenterで管理する場合は、両者に互換性があることを確認する必要 があります。

通常、互換性が一致せず、仮想マシンにエラーまたは予期しない動作が発生する可能性がありま す。

導入環境でVMを選択し、Summary > VM Hardwareの順に移動します。

VM Hardware情報の下のCompatibility行に注目してください。

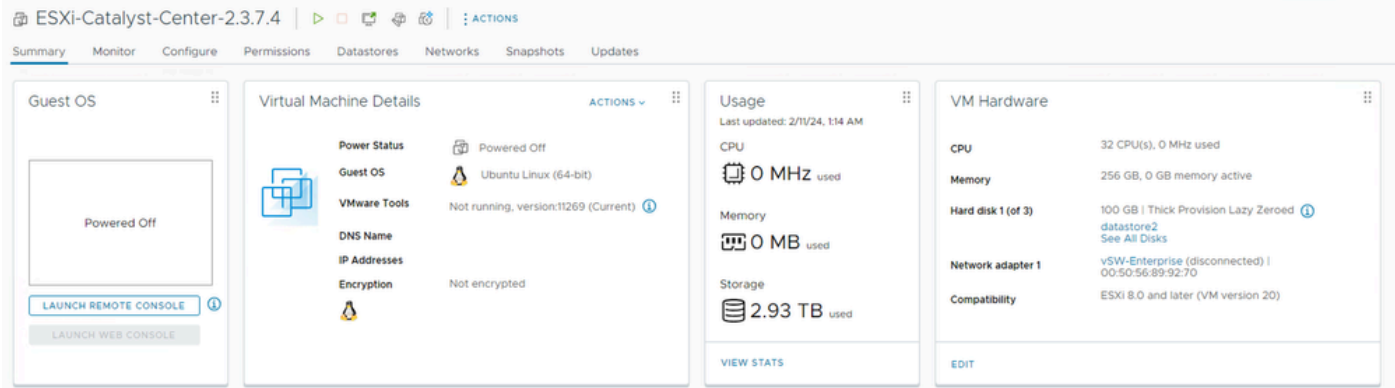

VMハードウェア

VMware製品の互換性に関する表に記載されている値を比較するには、『[VMwareハードウェアの](https://kb.vmware.com/s/article/1003746) [互換性](https://kb.vmware.com/s/article/1003746)』を参照してください。

# VMware products and their virtual hardware version

This table lists VMware products and their virtual hardware version:

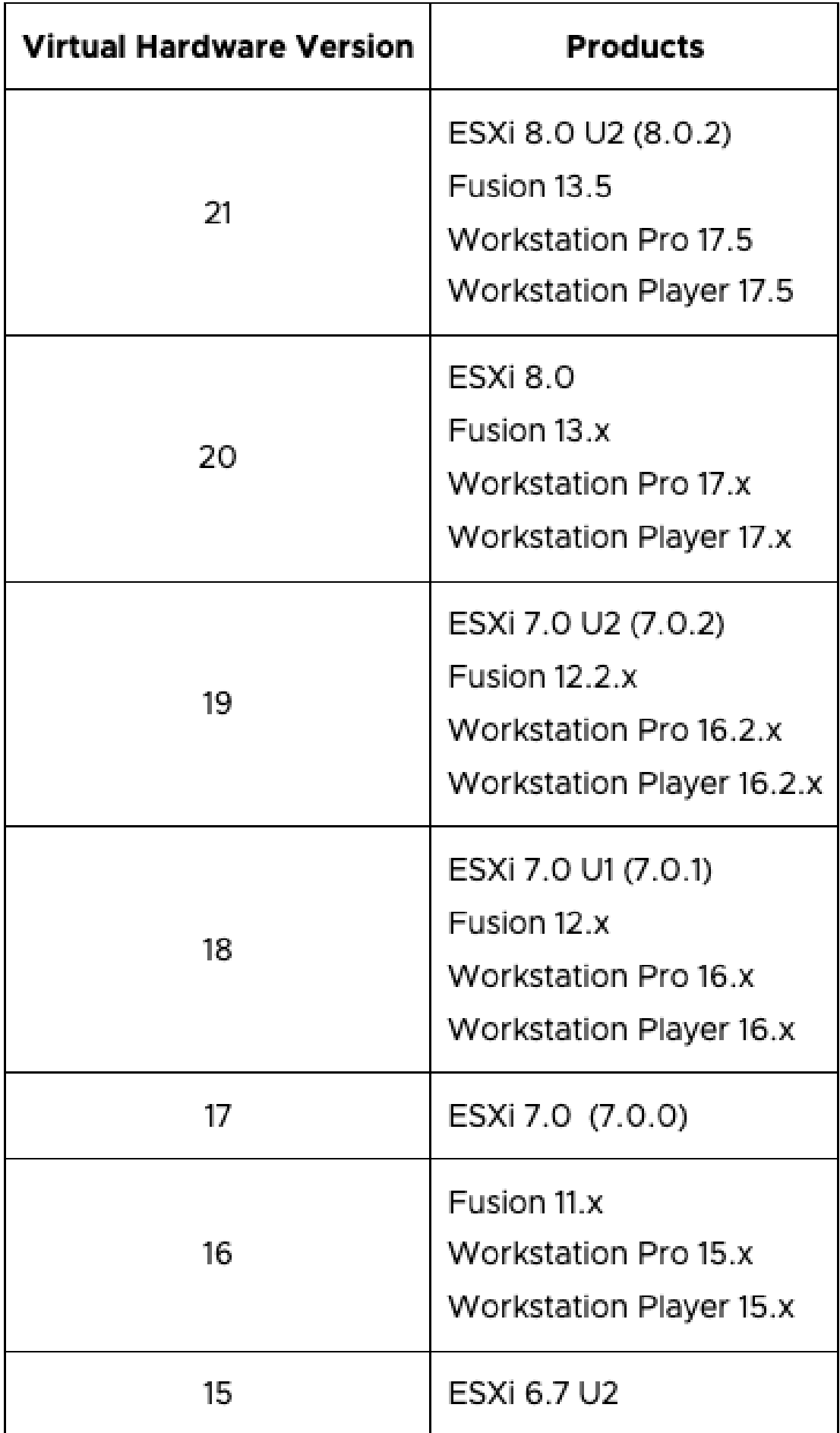

翻訳について

シスコは世界中のユーザにそれぞれの言語でサポート コンテンツを提供するために、機械と人に よる翻訳を組み合わせて、本ドキュメントを翻訳しています。ただし、最高度の機械翻訳であっ ても、専門家による翻訳のような正確性は確保されません。シスコは、これら翻訳の正確性につ いて法的責任を負いません。原典である英語版(リンクからアクセス可能)もあわせて参照する ことを推奨します。